## **Allein im Homeoffice und unterwegs**

Die Krise 2020 hat die Akzeptanz der Büroarbeit weit weg vom Büro beschleunigt. Das ist an sich keine negative Entwicklung, die erforderliche Technik stand schon lange zur Verfügung. Ihr Einsatz scheiterte meist an subjektiven Vorbehalten. Aber dann war sie plötzlich Retter in einer Situation, die die herkömmlichen Methoden der Zusammenarbeit nicht mehr zuließ. Doch sie musste Hals über Kopf eingesetzt werden, ohne Konzept und Vorbereitung.

Für viele Beschäftigte an Büroarbeitsplätzen ergaben sich damit zwar Erleichterungen in der Planung ihrer täglichen Arbeit, die Wege zum Arbeitsplatz reduzierten sich auf wenige Schritte und wir können – Netzabdeckung vorausgesetzt – unterwegs arbeiten. Doch man ist auch vor völlig neue Anforderungen gestellt. Es gibt Änderungen im Kommunikationsverhalten, auch die Korrespondenz wird auf anderen Wegen abgewickelt. Die Bedienung der Programme fürs mobile Arbeiten weicht teilweise stark vom Gewohnten ab. Für viele Menschen am schlimmsten: Die Kollegin oder der Kollege, die man im Büro bei Computerproblemen »mal eben« um Hilfe bitten konnte und die einem per Blick über die Schulter aus der Patsche halfen, sind nicht mehr so einfach verfügbar.

Dieses Buch stammt von jemand, der diese hilfreiche Rolle viele Jahre innehatte, also weiß, wo die schlimmsten Schwierigkeiten und Fallstricke der Büroarbeit mit Word lauern und wo die wesentlichen Unterschiede zwischen der lokalen und der Arbeit im Netz liegen. Es soll Ihnen Unterstützung geben, wenn es bei der Arbeit im Heimbüro klemmt.

Berlin, im Dezember 2020

# **Über dieses Buch**

Dieses Buch ist als Arbeitshilfe für die Problemlösung gedacht. Es soll nicht von vorn bis hinten durchgelesen werden, sondern als Nachschlagewerk dienen, in dem Sie die jeweils benötigten Funktionen problemorientiert kompakt beschrieben vorfinden. Der **Index** am Buchende führt Sie gezielt zu den Einzelthemen.

**Teil I** beschäftigt sich mit dem Kernthema der Zusammenarbeit auf Distanz: die Kommunikation und das gemeinsame Arbeiten am selben Produkt via Internet und Cloud.

**Teil II** erschließt die Möglichkeiten, die Word für die spezifischen Belange der Büroarbeit bietet, die sich durch den Computer bequemer erledigen lassen.

**Teil III** behandelt die Bedienungsstandards in Word, durch deren Beachtung Sie Ihre autodidaktisch erworbenen Fähigkeiten in der Textbearbeitung effektiver und effizienter einsetzen können.

#### Hinweis

Die Beschreibungen in diesem Buch entsprechen **Word für Windows** in der Abonnementsversion zu **Office 365** und den mobilen **Apps** für **Android** und **iOS**, Stand Dezember 2020. Für macOS kann das Buch ebenfalls verwendet werden, jedoch mit Abweichungen in der Bedienweise.

## **Der Weg zur Funktion**

Sie bedienen Word durch das Anklicken (bzw. Antippen) von Schaltflächen im *Menüband*, in *Kontextmenüs* und in *Aufgabenbereichen*. Allerdings ist der Weg zu den benötigten Schaltflächen in unterschiedlichen Word-Versionen nicht immer gleich.

Worauf im Menüband, im Kontextmenü oder in Dialogfenstern mit der linken Maustaste zu klicken ist, um die beschriebene Funktion auszulösen, erkennen Sie in den Beschreibungen im Text an der Versalschreibweise. Aufeinanderfolgende Klicks sind durch das Zeichen | voneinander getrennt. Das Beispiel in der Abbildung oben lautet verbal START|*Absatz:* LINKSBÜNDIG .

Für die Desktop- und die Online-Version dient der kursive Teil nur der Orientierung, in welcher Gruppe der Registerkarte eine Funktion zu finden ist. Bei den anderen Versionen mag sie anzuklicken sein wie im Beispiel »Tablet« oder ganz entfallen wie im Beispiel »Smartphone«. (»Tablet« und »Smartphone« sind unterschiedliche Darstellungen der Bedienoberfläche von Word-Mobile; mehr zu den Versionsunterschieden finden Sie in Teil I.)

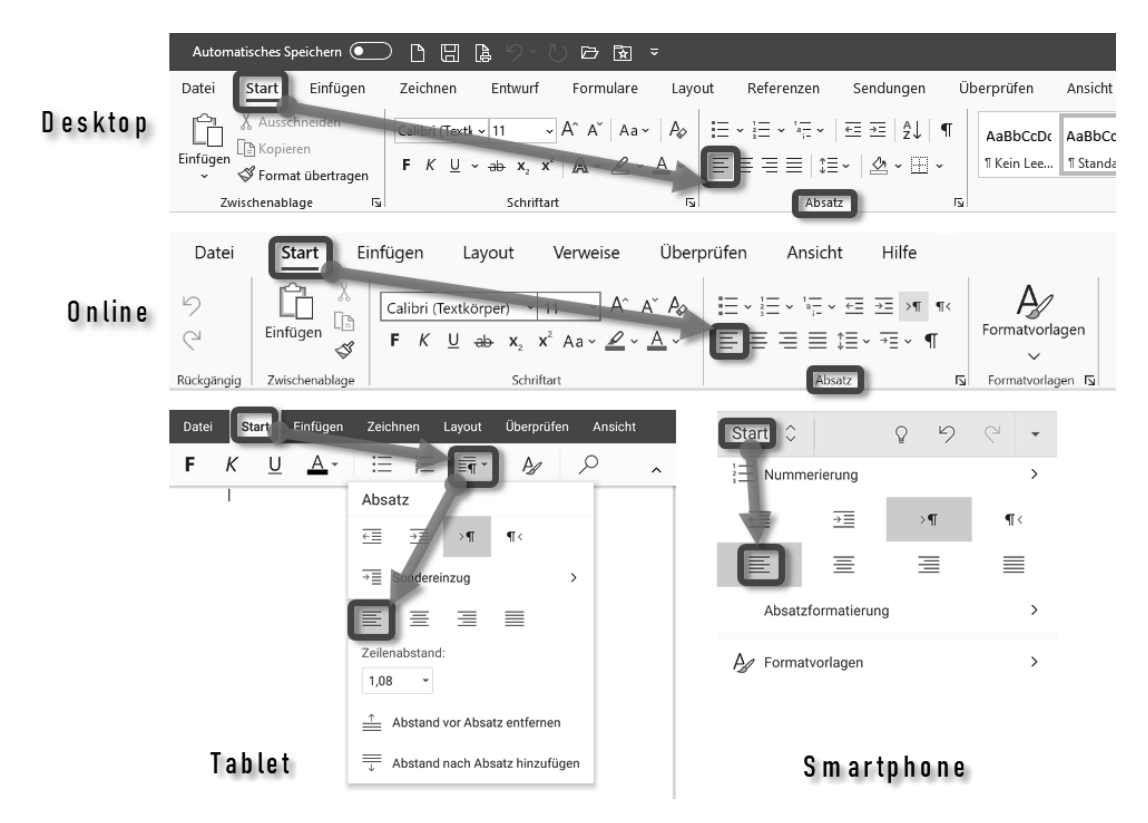

Wege zur Absatzeinstellung »linksbündig«

Hinzu kommen die üblichen »Scherze« der Word-Entwickler und -Übersetzer bei den Bezeichnungen, die von Version zu Version gern mal gewechselt werden. Um hier versionsübergreifend lesbar zu bleiben, werden die Unterschiede einzelner Teile der Klickkette mit Schrägstrich / oder eckigen Klammern [ ] markiert, zum Beispiel:

- REFERENZEN/VERWEISE meint die Registerkarte, die in der Desktop-Version REFERENZEN heißt, in Word-Online VERWEISE.
- [SEITEN]LAYOUT meint die Registerkarte, die einst SEITENLAYOUT hieß, neuerdings LAYOUT.

Auch die Darstellung des aktiven Registertabs wurde immer wieder geändert. In den Abbildungen sehen Sie die bei der Abo-Version Microsoft 365 gegenwärtig übliche Markierung.

#### **Bedienung mit der Tastatur**

Tasten werden als gerahmte Zeichen dargestellt, z. B. (F9). Tastenkombinationen erkennen Sie an der Verbindung mehrerer Tastensymbole, z. B.  $\lceil \text{Strg} \rceil + \lceil \text{A} \rceil$  für gleichzeitig zu drückende oder (F10), (R) für aufeinanderfolgende Tasten.

#### **Redundante Funktionen**

Viele Funktionen finden Sie in Office-Produkten mehrfach an unterschiedlichen Stellen. Um die Beschreibungen nicht unnötig zu verkomplizieren, beschränkt sich die Darstellung auf jenen Weg zur Funktion, der entweder am leichtesten erreichbar ist oder den meisten Nutzen für die beschriebene Aufgabenstellung bietet.

### **Binnenversalien**

Microsoft favorisiert bei manchen Funktionen eine Schreibweise mit Binnenversalien, also Großbuchstaben innerhalb zusammengesetzter Wörter, z. B. »Auto-Text«. Diese Schreibweise ist zwar von der Rechtschreibung her nicht korrekt, dennoch habe ich sie zur eindeutigen Funktionsbezeichnung kritiklos in dieses Buch übernommen. (Germanisten unter den Lesern mögen mir verzeihen.) Gender-Versalien und andere »geschlechtsneutrale« Konstrukte dagegen werden Sie in diesem Buch nicht finden, um der Lesbarkeit willen.

## **Symbole in Illustrationen**

Das Eselsohr  $\bigwedge$  hebt Abbildungen mit Fließtext von dem Text des Buches ab.

Mauszeiger  $\&$  weisen in Screenshots auf anzuklickende Schaltflächen hin, mit ergänztem Symbol auch auf Rechtsklick <sup>®</sup>.

## **Weiterführende Webseiten**

Weiterführende Informationen zu Word-Spezialitäten und -Problemen erreichen Sie über zum Kontext passende QR-Codes am Textrand. Leser der elektronischen Ausgaben können dem Link auch durch Antippen der Grafik folgen.

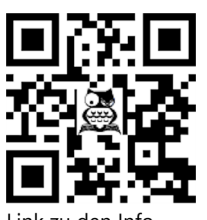

Link zu den Info Seiten

Sollten Sie beim Lesen der Druckversion dieses Buches gerade kein Smartphone zur Hand haben, gelangen Sie auch per Linkliste unter https://oerttel.net/computerthemen/stuff zu den Informationen und Downloads.

Die QR-Codes mit den Symbolen & oder  $\blacktriangleright$  führen zu Tipps oder Werkzeugen auf der Website des Autors, QR-Codes ohne Symbol zu offiziellen Microsoft-Websites.